## *TP N°3*

- 1. Lancer un nouveau fichier Access (enregistrer sous le nom TP3).
- 2. Créer 3 tables "Patients", "Médecins", "Comptes des patients" comme suit :

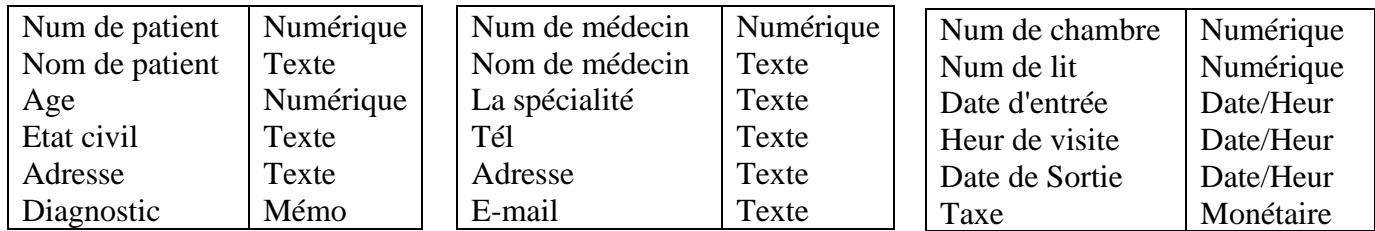

- 3. Lier les deux tables "Patients" et "Comptes des patients" avec une relation (1-1) tel que "Patients" est la table principale.
- 4. Lier les deux tables "Patients" et "Médecins" avec une relation (1-m), tel que "Médecins" est la table de coté 1.
- 5. Saisir les enregistrements suivants :

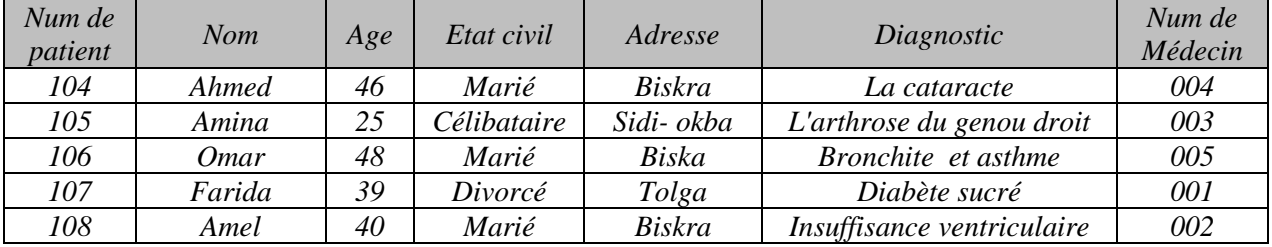

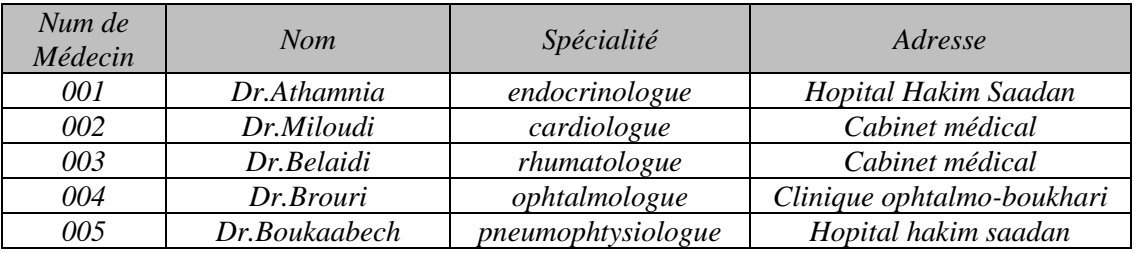

- 6. Appliquer l'intégrité référentielle pour les deux relations précédentes puis ajouter l'enregistrement suivant à la table "Patients": **Num de patient**: 109, **Nom**: Imene, **Age**: 18, **Etat civil**: Célibataire, **Adresse**: Chatma, **Diagnostic**: Anémie, **Num de médecin**: 006. Que-ce que vous remarquez ?
- 7. Ajouter l'enregistrement suivant à la table "Médecin": **Num de médecin**: 006, **Nom de médecin**: Dr.Magherbi, **Spécialité**: Hématologue, **Adresse**: Cabinet médical

Refaire la question 6. Que-ce que vous remarquez maintenant ?